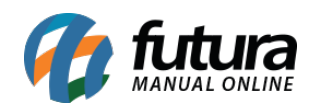

**Sistema:** Futura Server

**Caminho:** *Cadastros>Fiscal>Situação Tributaria*

**Referência:** FS41

**Versão:** 2015.5.4

**Como Funciona:** A tela de Situação Tributária contém os códigos e as descrições de cada situação tributária cadastrada no sistema para emissão das notas fiscais. Caso seja necessário cadastrar uma nova *Situação Tributária* entre em contato com o *Suporte Fiscal da Futura Sistemas*!